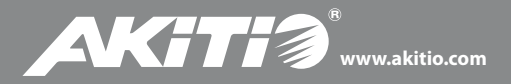

## **Thunder2 Storage-AV**

### **Setup guide**

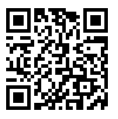

For the latest version of this document, please download the PDF manual at **http://www.akitio.com/support/user-manuals**

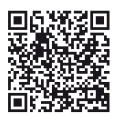

Thunderbolt™ driver for Microsoft Windows **http://www.akitio.com/support/software/ thunderbolt-driver-windows**

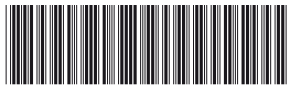

### **E15-573M1AA001**

PN: E15-573M1AA001 March 17, 2015 - v1.0

 $C \in FC$ 

#### *© 2015 by AKiTiO - All Rights Reserved*

AKiTiO assumes no responsibility for any errors or differences between the product you *may have and the one mentioned in this document and reserves the right to make* changes in the specifications and/or design of this product without prior notice. The *diagrams contained in this document are for reference and may not fully represent the real product. AKiTiO assumes no responsibility for any loss of data or files.* 

## Front View & Rear View

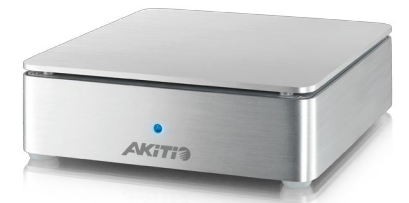

**LED indicator** Green: Power ON Blue plus green: Thunderbolt link established

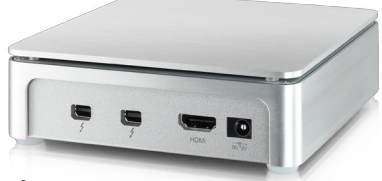

# $\overline{z}$

Thunderbolt<sup>™</sup> port (20 Gbps)

# **HDMI**

HDMI 1.4b compliant port **DC 12V**

DC +12V/4A power receptacle

*Thunderbolt and the Thunderbolt logo are trademarks of Intel Corporation in the U.S. and/or other countries.*

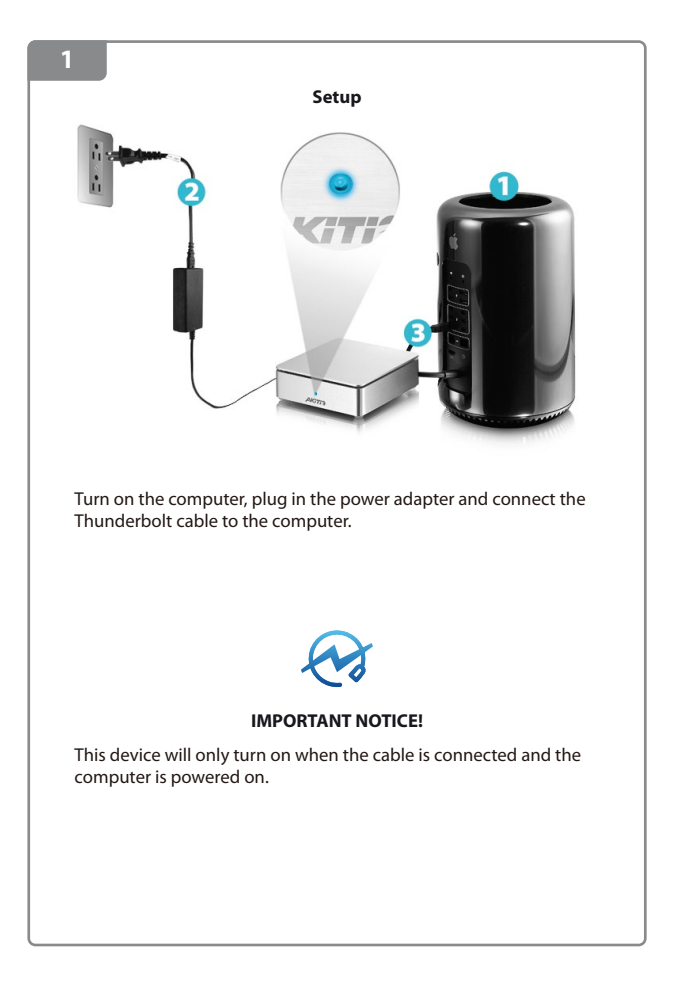

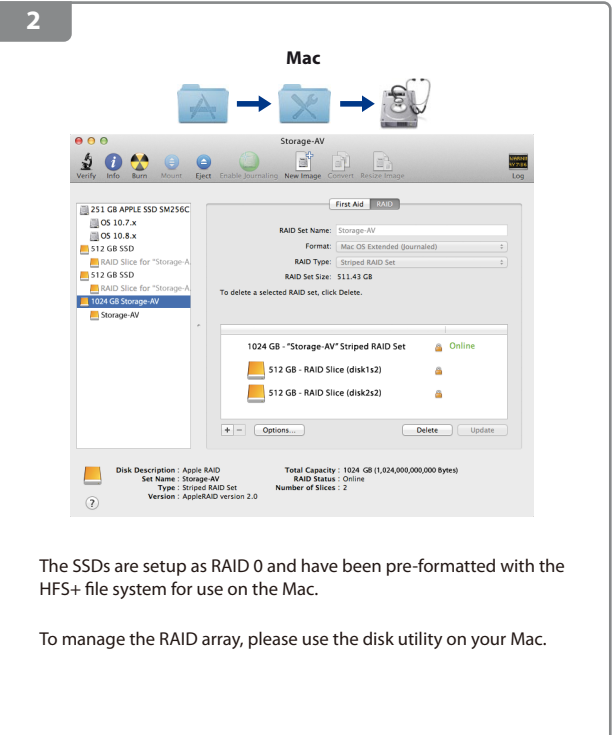

### **Windows**

For Windows, a Thunderbolt certified device driver must be installed for the device to function properly.

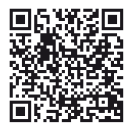

Thunderbolt driver for Windows 7 and Windows 8 **http://www.akitio.com/support/software/thunderbolt-driver-windows**

Please remove any existing partitions and create a new NTFS partition.

### Start / Run...  $\rightarrow$  diskmgmt.msc

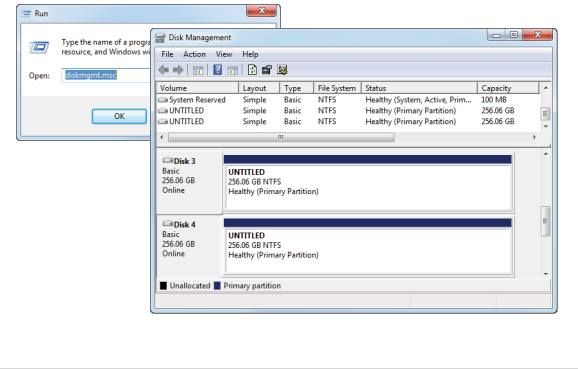

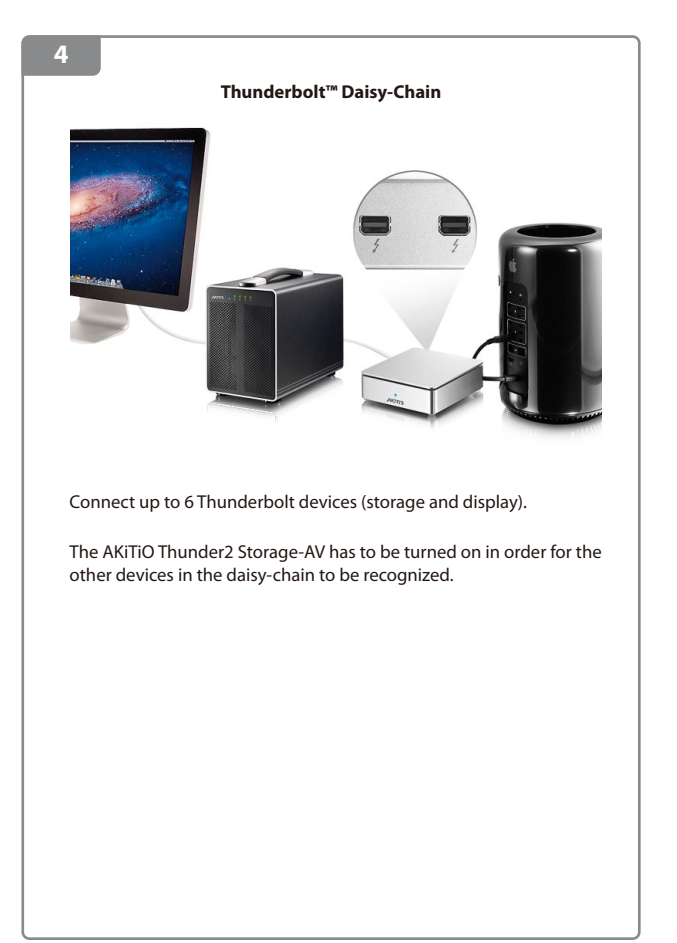

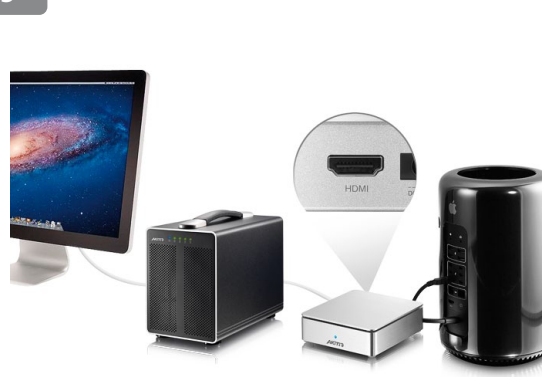

The HDMI output supports a maximum resolution of

- 3840 x 2160 at 30 Hz
- 4096 x 2160 at 24 Hz

When connecting a display via HDMI, you cannot connect a second display via Mini DisplayPort unless the second one is a Thunderbolt display.

**5**